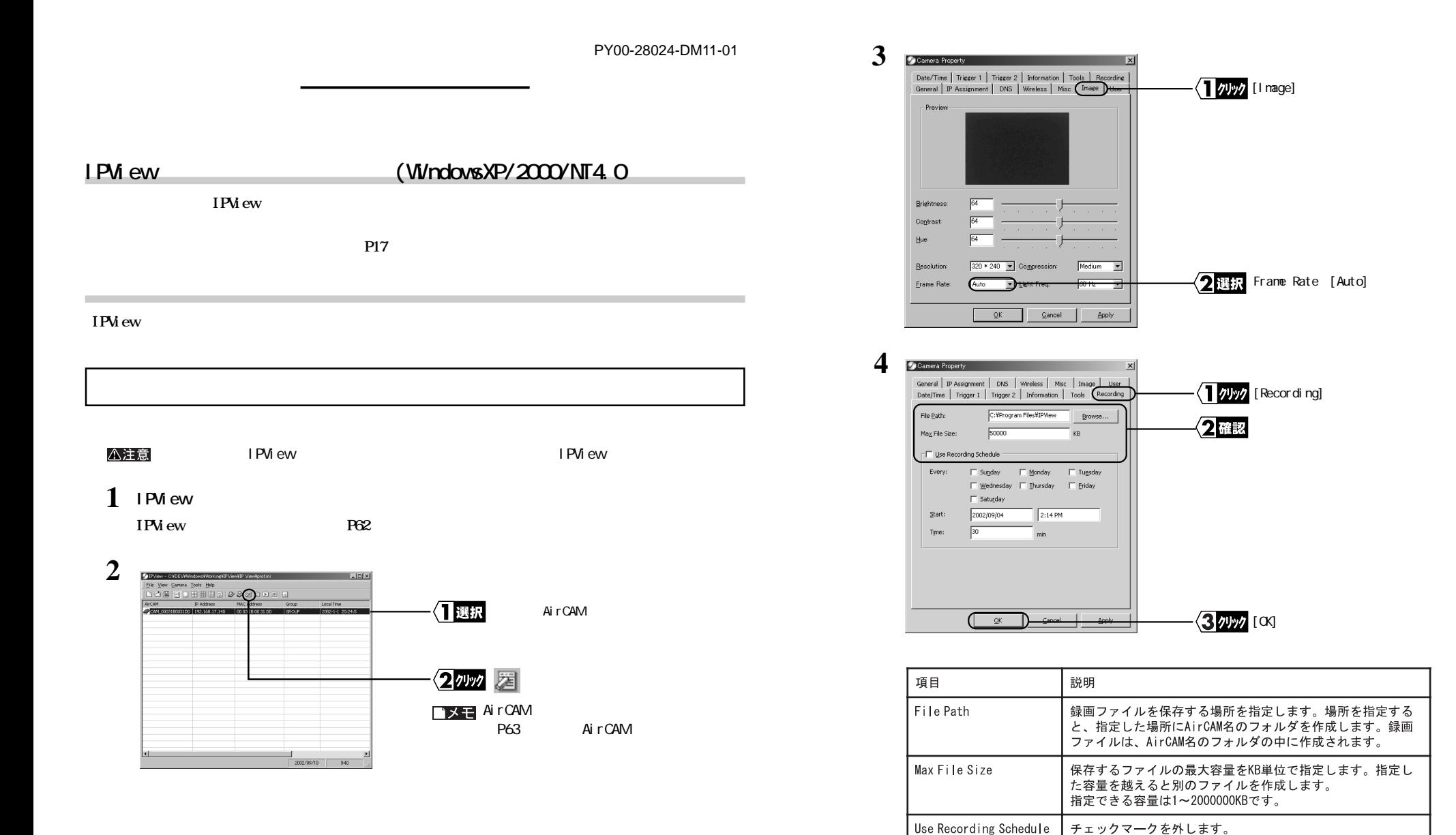

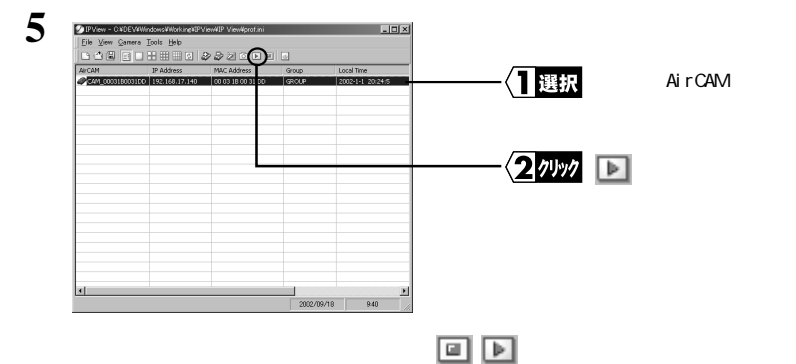

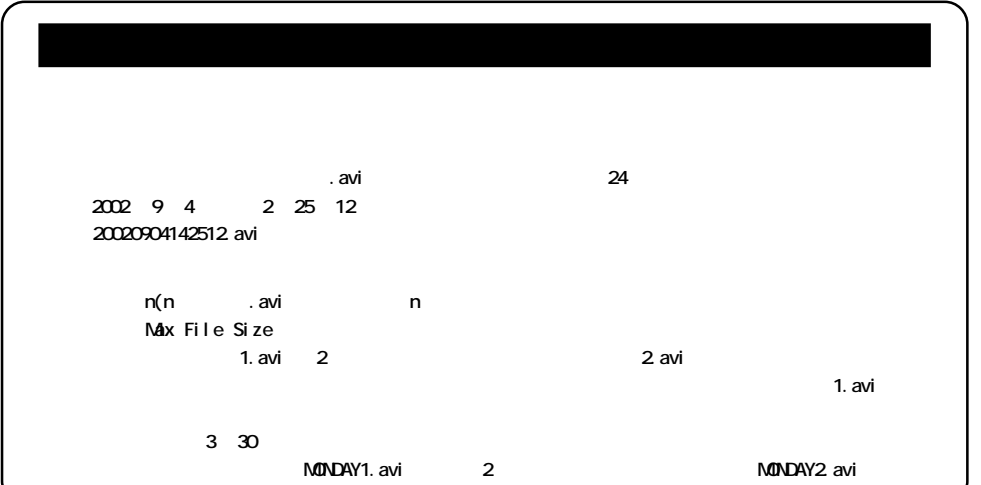

## △注意 IPView IPView IPView I PView **1 <sup>1</sup> <sup>3</sup> 2** Camera Property  $\vert x \vert$ General | IP Assignment | DNS | Wireless | Misc | Image | User |<br>Date/Time | Trigger 1 | Trigger 2 | Information | Tools | Recording  $\sqrt{ }$   $\sqrt{ }$  [Recording] File Path: C:¥Program Files¥IPView Browse... Max File Size:  $\boxed{50000}$  $K$ B Fivily e Recording Schedule 2人力 Every: □ Sunday □ Monday □ Tugsday  $\boxed{\smash{\vee}$  Wednesday  $\boxed{\phantom{\vee}}$  Thursday  $\boxed{\phantom{\vee}}$  Eriday  $\Box$  Saturday Start:  $2002/09/04$  $2:14$  PM Time:  $\sqrt{30}$  $^{\circ}$  min  $\sqrt{3}$ クリック [OK]  $\sqrt{a}$

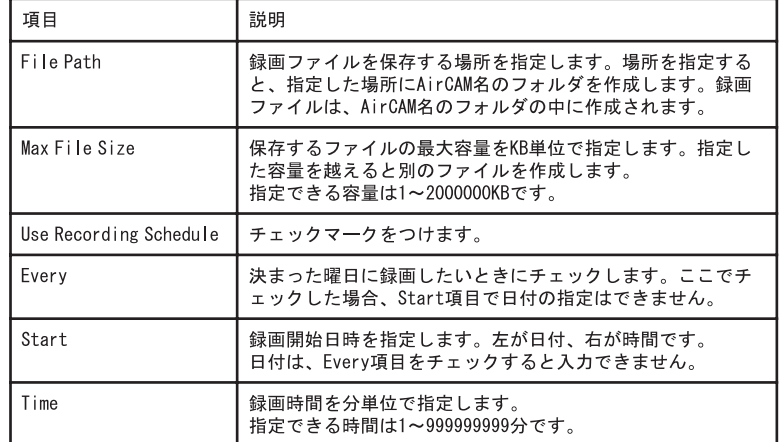